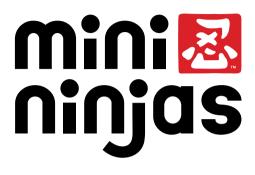

# COVER PAGE

## A Important Health Warning About Playing Video Games

#### **Photosensitive Seizures**

A very small percentage of people may experience a seizure when exposed to certain visual images, including flashing lights or patterns that may appear in video games. Even people who have no history of seizures or epilepsy may have an undiagnosed condition that can cause these "photosensitive epileptic seizures" while watching video games.

These seizures may have a variety of symptoms, including lightheadedness, altered vision, eye or face twitching, jerking or shaking of arms or legs, disorientation, confusion, or momentary loss of awareness. Seizures may also cause loss of consciousness or convulsions that can lead to injury from falling down or striking nearby objects.

Immediately stop playing and consult a doctor if you experience any of these symptoms. Parents should watch for or ask their children about the above symptoms—children and teenagers are more likely than adults to experience these seizures. The risk of photosensitive epileptic seizures may be reduced by taking the following precautions: Sit farther from the screen; use a smaller screen; play in a well-lit room; and do not play when you are drowsy or fatigued.

If you or any of your relatives have a history of seizures or epilepsy, consult a doctor before playing.

#### **ESRB Game Ratings**

The Entertainment Software Rating Board (ESRB) ratings are designed to provide consumers, especially parents, with concise, impartial guidance about the age-appropriateness and content of computer and video games. This information can help consumers make informed purchase decisions about which games they deem suitable for their children and families.

ESRB ratings have two equal parts:

- Rating Symbols suggest age appropriateness for the game. These symbols appear on the front of virtually every game box available for retail sale or rental in the United States and Canada.
- Content Descriptors indicate elements in a game that may have triggered a
  particular rating and/or may be of interest or concern. The descriptors appear
  on the back of the box next to the rating symbol.

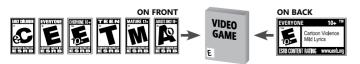

For more information, visit www.ESRB.org

# mini 🗷 ninjas

# CONTENTS

| INSTALLATION                  | 2  |
|-------------------------------|----|
| INTRODUCTION                  | 2  |
| GAME SCREEN                   | 3  |
| CONTROLS                      | 4  |
| INVENTORY SCROLL              | 6  |
| MEDITATION                    | 7  |
| NINJA FOLLOWERS               | 8  |
| COMBAT                        | 10 |
| KUJI SHRINES                  | 11 |
| SPELLS                        | 12 |
| TEMPLES                       | 13 |
| CHECKPOINT ALTARS             | 14 |
| PAUSE MENU                    | 14 |
| CREDITS                       | 15 |
| WARRANTY AND CUSTOMER SUPPORT | 17 |
|                               |    |

# INSTALLATION

- 1. Make sure the system requirements and specifications shown on the game pack match those of your machine.
- Insert the Mini Ninjas DVD in your computer's DVD drive. This disc should autorun and take you to the Installation screen.
- If autorun is disabled on your machine:
  - Click "My Computer" in your Start Menu, or double-click the icon on your desktop.
  - Double-click the DVD drive icon. The Installation screen should appear. If the Installation screen doesn't appear, double-click "Setup.exe."
- If the game has not yet been installed, the Installation screen will offer an Install option. Click "Install" to begin installation.
- 4. Follow all on-screen instructions.

# INTRODUCTION

Hiro is a young ninja and the last person that anyone would expect to be asked to save the world.

Yet that is exactly what happens when the Evil Samurai Warlord hatches a fiendish plan to raise an army bent on total world domination.

Hiro must lead his small band of ninjas on an exciting journey through a disintegrating world, to battle the magical hordes of twisted Samurai, and eventually confront the Warlord in his Fortress of Doom.

# **GAME SCREEN**

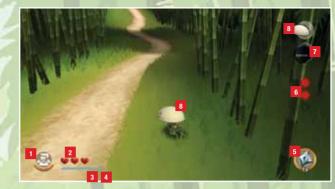

#### **1** EXPERIENCE POINTS

Yellow Experience Spheres appear after you defeat an opponent. New levels increase Hiro's amount of Health Hearts, as well as other abilities.

#### 2 HEALTH HEARTS

Hiro's Health level is shown as a row of Health Heart icons. Hiro can replenish Health by gathering and eating food or using potions.

#### **3 KI ENERGY**

Ki is the foundation of all Kuji magic. Ki is drained when Hiro uses Kuji magic spells; it will replenish over time. Hiro can also replenish Ki by meditating, collecting blue energy spheres, and drinking potions.

## 4 STAMINA

Stamina is used for physical actions, such as sprinting. It can be seen as a yellow bar appearing above the blue Ki energy bar. Stamina regenerates when it is not used.

## 5 CURRENTLY SELECTED ITEM

You can assign a secondary item, spell, or weapon to the Quick Inventory for easy use during gameplay. You can assign up to five "quick items" to the Quick Inventory.

#### 6 POWER ATTACK

When the ninjas gather the red Unstable Ki energy spheres, they gain the ability to perform Power Attacks (shown as Red Dots on the right side of the screen).

## 7 STEALTH

When crouching in tall grass or bushes, or on rooftops, Hiro is in Stealth Mode. That means he is hidden from enemies.

#### 8 HAT

The Hat is always available to Hiro and his followers. You can use the Hat as an arrow shield, sled, or boat, depending on the environment.

# CONTROLS

While you can play *Mini Ninjas* using a PC mouse and keyboard, using an Xbox 360<sup>®</sup> Controller for Windows is highly recommended.

| XBOX 360<br>CONTROLLER FOR<br>WINDOWS | KEYBOARD/<br>MOUSE      | ACTION                                                                              |
|---------------------------------------|-------------------------|-------------------------------------------------------------------------------------|
| 8                                     | W, <mark>S,</mark> A, D | Movement                                                                            |
| 0                                     | Move Mouse              | Camera Control                                                                      |
| 8                                     | Mouse 1                 | Primary Attack                                                                      |
| ٥                                     | Mouse 2                 | Block Breaker Attack                                                                |
| (hold)                                | Q (hold)                | Power Attack<br>(If available)                                                      |
| ٥                                     | SPACE                   | Jump / Interact<br>(context sensitive)                                              |
| 3 (hold) + 3                          | ALT (hold) + W, S, A, D | Sprint<br>(If Stamina is available)                                                 |
|                                       | CTRL                    | Enter Stealth Mode<br>(in tall grass, on<br>rooftops etc.) / Block<br>(Combat only) |
| (combat only)                         | Left SHIFT (hold)       | Block / Roll                                                                        |
| 🔟 (hold) + 🗘                          | CTRL + W, S, A, D       | Movement in Stealth Mode<br>/ Roll (Combat only)                                    |
| 😈 (hold) + 🚷                          | CTRL + Mouse 1          | Stealth Attack                                                                      |
| ❶ (hold) + ₿                          | 1                       | Open Ninja Follower Wheel<br>+ Select                                               |
| в (hold) + 🤁                          | 2                       | Open Quick Inventory<br>+ Select                                                    |
| RT                                    | F                       | Use selected Quick<br>Inventory item /<br>weapon / spell                            |
| R (hold) + 🕄                          | F (hold) + Move Mouse   | Target ranged weapons<br>/ spells                                                   |
| BACK                                  | 3                       | Open Inventory Scroll                                                               |
| (click)                               | 4                       | Use Hat (arrow shield / boat<br>/ sled)                                             |
| +                                     | E                       | Meditate /<br>Show objective                                                        |
| START                                 | ESC                     | Pause / Options                                                                     |

If you prefer a different keyboard layout, you can customize the keys by accessing the Change Controls screen in the Options Menu.

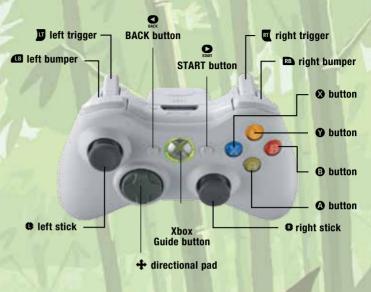

## **FAMILY SETTINGS**

Family Settings in Games for Windows – LIVE and Windows Vista® parental controls work together. Parents can restrict access to mature-rated content. Approve who and how your family interacts with others online with the LIVE service. And set time limits on how long they can play. For more information, go to www.gamesforwindows.com/live/familysettings.

# **INVENTORY SCROLL**

Press S or 3 to open the Inventory Scroll.

You can use the Inventory Scroll to assign items for Hiro to use in the adventure, and to consume items such as special Health-giving food and potions.

You can also use it to create potions and see the current amount of collected Jizo Statues and Coins.

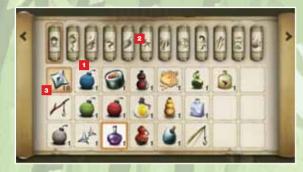

## SKILLS

The Skills section allows you to keep track of the current skills Hiro has attained. Here you will find a list of Hiro's abilities, including some which may still need to be learned throughout the journey.

## ITEMS

The main part of the Inventory Scroll displays useable items that Hiro finds or purchases during his journey. To use an item or spell, you must assign it to the Quick Inventory.

- 1 ITEMS: This shows items such as bombs, shuriken, potions, sushi, etc.
- 2 **SPELL SCROLLS:** Spells found at Kuji Shrines are stored in the Inventory Scroll. You must assign them to the Quick Inventory in order to cast them.
- **3 HIGHLIGHTED ITEMS:** Items and spells highlighted with colored backgrounds have already been assigned to the Quick Inventory.

## VALUABLES

This shows Hiro's amount of Coins and Jizo Statues. Spend Coins at the Temples to buy potion recipes and weapons.

## RECIPES

This section stores potion recipes you've purchased at the Temples. Provided Hiro has the correct ingredients, you can select these recipes in the Inventory Scroll to create potions.

## INGREDIENTS

View items that Hiro has discovered, such as flowers, mushrooms, and herbs. You can use these as ingredients to create potions.

# QUICK INVENTORY

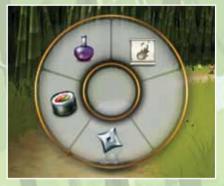

Press 🔮 or **3** to open the Inventory Scroll. To assign an item from the Inventory Scroll to the Quick Inventory:

- Move the **③** or **Mouse** to select an item from the selection box.
- Press (a) or hold the Right Mouse Button to assign the item to the Quick Inventory. Use the (b) or Mouse Cursor to select a slot.
- Press Or ESC to exit the Inventory

The selected item will be available in the Quick Inventory. To use the item:

- Hold the so or tap 2 to open the Quick Inventory.
- Use the <sup>(1)</sup> or **Mouse Cursor** to select the item.
- Release the or tap 2 to exit the Quick Inventory. The item will appear on the main game screen HUD, at the bottom right.
- Pull the or press F to use the item.

# HINTS

- In its early stages, the game introduces you to items with helpful hints.
- Read all signposts and notes, and talk to other characters (especially Tengu).
- If Hiro meditates, he will also receive a summary of his next task.

# MEDITATION

## Press **↑** or **E** to meditate.

The ninjas may meditate at any time. Meditating shows your current objective, and a directional arrow heading indicating the best direction to move in.

Meditating also increases the replenishment rate of Ki energy.

# **NINJA FOLLOWERS**

Hiro initially sets out on his quest accompanied only by his pal Futo. During his journey, he will rescue or meet other ninjas who can help him. Ninjas always operate alone, but once they've joined him, Hiro's followers will always be hiding nearby, ready for you to switch to them.

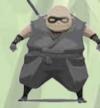

# FUTO

Futo is Hiro's best friend. He is very strong, fights using a massive hammer infused with Kuji energy.

## SUZUME

Beautiful and deadly, Suzume is a maestro with the flute. She is agile and swift, and delivers a fearsome attack if angered.

# SHUN

Shun uses the bow as his preferred means of attack. Though he doesn't excel in close combat, Shun has mastered the art of attacking from a distance.

# TORA

Tora thinks he is a tiger and is infatuated by these majestic beasts. He has razor-sharp tiger claws his weapon of choice.

# KUNOICHI

Kunoichi is a supreme acrobat who uses her Naginata spear as a prop for her agile, deadly moves.

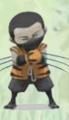

# **SWITCHING NINJAS**

At most times during the game, you can switch to any ninja Hiro has already met or rescued during his journey. Each ninja has a unique fighting style and Power Attack.

## **NINJA FOLLOWERS WHEEL**

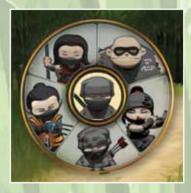

- Press and hold the 
   <sup>III</sup> or tap 1 to open the Ninja Followers Wheel. The wheel has five Ninja Follower slots, with Hiro in the center.
- Use the ③ or Mouse Cursor to select a ninja.
- Release the 
  . The selected ninja will now be under your control.

**Note:** Tap the II or tap **1** to switch rapidly between a selected ninja and Hiro. Tap again to revert back.

# COMBAT BASIC COMBAT

Hiro holds a sword in his right hand for close combat. He can hold a secondary item in his left hand; this allows him to cast shuriken, bombs and use other devices stored in his Inventory Scroll.

When confronted by multiple enemies, Hiro will always tackle the enemy he is facing and use his blocking skills to defend himself from the others.

Remember that Hiro is the only ninja who knows how to cast spells. He is also the only one able to catch fish.

# **POWER ATTACKS**

Ninjas have their own Power Attacks that they can use to benefit the ultimate success of the quest. Each time any ninja performs a Power Attack, however, it consumes one Power Attack credit (the Red Dot on the HUD).

## **HIRO'S POWER ATTACK**

Hiro can target between one and six enemies (depending on his Experience level) by using his Power Attack.

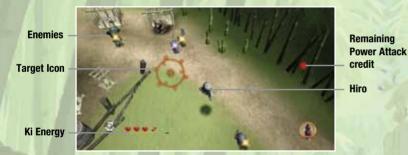

## To do that:

- Hold down I or Q. Time slows and the screen changes to indicate Power Attack Mode.
- Use the <sup>(1)</sup> or **Mouse** to control the targeting icon on screen and move it over any enemies surrounding Hiro. (A yellow locked targeting icon will remain over them.)
- Once you've targeted the maximum number of enemies, release or Q.

Hiro will now carry out his high-speed attacks on the targeted enemies.

## **OTHER CHARACTERS' POWER ATTACKS**

Hold **③** or **Q** to activate all Power Attacks.

Futo can roll himself into a "Futo Ball" and bowl over nearby enemies.

**Suzume** can charm enemies by playing her flute, forcing them to dance to her tune.

**Shun** will tie a lit explosive to the shaft of one of his arrows. He can then aim and fire the arrow.

**Tora** performs the Tiger Dash, propelling himself forward at great speed. Then, at the end of the dash, he will leap into a pouncing Claw Attack.

**Kunoichi**, anticipating a rush of enemies coming her way, will spin her Naginata spear above her head then unleash a spinning attack on her foes.

# **KUJI SHRINES**

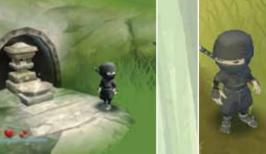

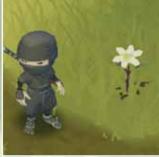

Each Kuji Shrine contains one magical spell. If Hiro finds and activates a Kuji Shrine, he will gain the knowledge of a new spell, which is then added to his Inventory Scroll.

Kuji Shrines are hidden, and can only be unlocked by using an Anemone Flower.

Hint: You can always find Anemone Flowers growing close to Kuji Shrines.

# **SPELLS**

There are two types of spells:

- Instant, such as the Fireball Spell.
- Continuous, such as the Camouflage Spell. The effect continues until either the spell is canceled or Ki energy runs out.

To cast a spell:

- First, assign the spell from the Inventory to the Quick Inventory.
- Pull the e or press F to cast it.

| SPELL              | EFFECT                                                       |
|--------------------|--------------------------------------------------------------|
| Fireball           | Launch a deadly fireball.                                    |
| Meteor Storm       | Crashes down a hail of high-speed meteors.                   |
| Munrays            | Fire a blinding ray of light, useful against ghosts.         |
| Lightning Storm    | Launches a deadly lightning cloud.                           |
| Ice Storm          | Freeze enemies with an ice storm.                            |
| Detect Kuji Shrine | Forest Spirits point the way to Kuji Shrines.                |
| Sonic Boom         | Knocks back enemies with sound.                              |
| Spirit Form        | Enters a willing host animal and controls it for a time.     |
| Slow Time          | Slows time for the enemy.                                    |
| Camouflage         | Transforms Hiro into a moving, stealthy bush.                |
| Wall of Wind       | Creates a wall of raging wind that will deflect projectiles. |
| Tornado            | Sucks up enemies in a deadly tornado.                        |
|                    |                                                              |

# TEMPLES

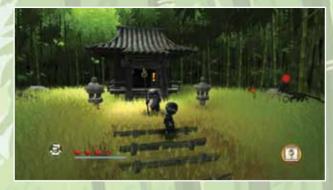

All Temples are maintained by the Tengu Crafters. Here Hiro can buy certain supplies such as potion recipes, bombs, caltrops and shuriken.

#### **POTION RECIPES**

Hiro can purchase recipes to help him create the following potions:

|    | POT | ION                         | INGREDIENTS                     | EFFECT                              |
|----|-----|-----------------------------|---------------------------------|-------------------------------------|
|    | ٩   | Healing                     | Blue Petal, Oyster Mushroom     | Replenishes some Health             |
|    | 6   | Burping Brew                | Burdock Flower, Oyster Mushroom | Causes stomach bubbles              |
|    | ٢   | Ginseng Potion              | Blue Petal, Ginseng Root        | Replenishes some Ki energy          |
| 14 | 4   | Flask of<br>Arrow Shield    | Tiger Lily, Stone Caps          | Energy shield for deflecting arrows |
|    | -   | Strange Brew                | Tiger Lily, Rare Mountain Fire  | Random effect!                      |
|    | ė   | Flaming Oil Potion          | Mountain Fire, Spear of Ashida  | Increases weapon damage             |
|    | 8   | Flask of<br>Unstable Energy | Burdock Flower, Wild Parsley    | Gives Hiro extra Power Attacks      |
|    | 1   | Essence of the Fish         | Horse Tails, Sacred Lotus       | Turns ninja into a Koi Fish         |

## WEAPONS

A selection of weapons is also available to be purchased from the Temples.

| WEAPON        | EFFECT                                 |  |
|---------------|----------------------------------------|--|
| Gherry Bomb   | Damages enemies and structures.        |  |
| 🗯 Smoke Bomb  | Conceals the ninjas from enemy sight.  |  |
| 🧕 Pepper Bomb | Sprays a cloud of sneeze-inducing pepp |  |
| 🝯 Time Bomb   | Explodes after a period of time.       |  |
| A Caltrops    | Slows down chasing enemies.            |  |
| 🖗 Shuriken    | Stuns smaller enemies.                 |  |
|               |                                        |  |

# **CHECKPOINT ALTARS**

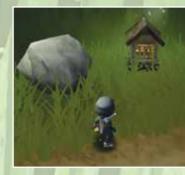

You can save your adventure at special Checkpoint Altars. To use an Altar:

- Have Hiro approach the Altar and stand in front of it.

Note: Checkpoint Altars can only be used once, and cannot be used when enemies are nearby.

# **PAUSE MENU**

Press Or **ESACPE** at any time during gameplay to open the Pause Game Menu. Doing this freezes the action and accesses the in-game options, including Difficulty Settings and Music volume.

# CREDITS

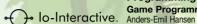

Team Management Game Director

Jeremy Petreman Art Director Henrik Hansen

Technical Producers

Jens Skinnerup Martin Amor Producer (External)

Luke Valentine Producer

Jonas Lind Animation

Lead Animator Michael Helmuth Hansen

Animators Frederik Budolph-Larsen Karsten Madsen Pia Bojer Larsen

Environment Art Lead Environment Artist Sebastian Lindoff

Environment Artists Alexander Oleksandr Pshenychnyy Allan Hansen Iryna Pshenychna

Additional Env. Artist Marek Bogdan

Sound Lead Sound Designer

Sound Designer

Thomas Bärtschi Music Composer

Peter Svarre Character Art

Lead Character Artist Søren B Jensen

Level Design Lead Level Design Thomas Løforen

Level Designer Ulrik Hauen-Limkilde

Game Designer Thor Frølich Level Design Trainee Michael Schmidt

Programming Game Programmers Anders-Emil Hansen Bo Cordes Jeroen Wagenaar Kaspar Rølle Rasmus Hartvig Rasmus Sigsgaard

Simon Veith Řeinholt Platform Programmers Asger Friis-Vigh Chris Gilbert Jon Rocatis Martin Gram Thomas Riisbjerg

Additional Programming Brian Meidell Theo Engell

Management Support Hugh Grimley

QA IO Interactive QA/UR Manager Janus Rau Møller Sørensen

QA Lead Bjørn Meldal Lead Testers

Anja Stensrud Wedell Jens Nirme Stine Munch Dennis Brus Hansen

Testers Andres Therkelsen Andreas Rasmussen Christian V. Hjelm Evangelos-Athanassios Mylonas Jakob Mygind Jensen Jakob Rod Jonathan Andersen Lars Druedal Sørensen Marc Cartwright Philip Andreas Krogh

**User Research** Ann-Britt Viola Samuelsen Martin Gundtoft

Outsourcing Outsourcing Manager Christine Thaarup

Outsourcing Line Producer Martin Kramme Guldbæk

Outsourcing Coordinator

Petronela Cimpoesu

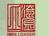

MINELOADER Studio Shanghai Producer Xu Zhen

Art Director Ling Chao

**Environment Artists** 

Shi Quan Gu Yang Ju Ping Wang Da Kai Li Xiang Rong Mei He Xiao Tong Wei Ming Huang Min Yang Yang Li Xiao Yan Han Lu

Animation Zhang Xiao Jin Dong Li Bao Yin Tu

Voice Recording SideUK

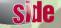

Voice Casting Sini Downing

Voice Talent Togo Igawa Eiji Kusuhara Haruku Karodo Dait Abuchi

External Animation Studios Kroah Mortensen Animation

Thank You MotionMagic Flutes, Shakuhachi, Shakulute and Wau Xiao Flemming Lund

• lo-Interactive.

IO Interactive Studio Support Additional Programming Andreas Öberg Neil Coxhead Oleksiy Yakovenko Peder Holdgaard Pedersen Torsten Kjær Sørensen Martin Pollas

#### **Studio Management**

Niels Jørgensen, Jonas Eneroth, Rasmus Kjær, Christoffer Kay, Janos Flösser

Creative Services Producer Charlotte Delran

Director

Jens Peter Kurup

#### Artists

Balàzs Kiss, Birgitte Bay Overgaard, Mads Jakobsen Niels Ole Sørensen Simon Boscaro

#### Brand Marketing

Justin Hills, Amanda Cuthbert, Marc Skouborg, Miles Beeson, Nick Price

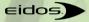

Sales & Marketing **Executive Vice President** Robert Lindsev Marketing Director Karl Stewart **Creative Services** Manager Mike Cala **Regional Sales Manager** Holly Robinson Sales & Marketing Services Manager Ilana Budanitsky Associate Channel **Marketing Manager** Rafal Dudziec Marketing Coordinator

Joveth Gonzalez
PR Specialist
Stanley Phan

Operations Director of Finance and Operations Michael Poon

IT Director Brian Venturi

Arnab Basu

Legal and Business Affairs Manager Clint Waasted

Senior Manager of Product Management Mai Kawaguchi Associate Production Manager Resources Michael Wharton Staff

Senior Manger of Human

Andre Rodriguez, Arsenia Delacueva, Claire Laik, Corinna Jevons, David Bamberger, John Glass, Kathie McClure, Kevin Witte, Lena Sparks-Anderson, Nemer Velasquez, Patrick Laciste, Robert Hernandez, Stephen Pedersen, Travis Rogers Veronica Rueda

Special Thanks Julie Giles, Robert Tang, Diane Eng Eidos Montréal QA Manager Ian Rowsell

QA Supervisor Emmanuel-Yvan Ofoé

# QA Lead Testers

Justin Bulman, Michael St. Denis Philippe Cadieux, William Paré

# QA Testers

Anousack Senekangna, Basil Pesin, Blaise Boileau-Fournier Blake Marsh, Christopher Siklosi, Didier Leroy, Emmanuel Tapp, Flora Belfix, Frédérick April Gokhan Calislar, Guillaume Fortin-Debigaré, Jean-Francois Gauthier. Jean-Mathieu Foisy, Jessica Morin, Jonathan Darsigny, Joseph Serrao, Julie Hallé, Justin Alquire, Kingslev Lee, Laurence Letalien, Mathieu Pinsonnault, Maxime Roy, Michael Lemme, Paul Gordon, Peter Veillette, Philip Grohe, Pierre-Luc Grenon, Pierre-Marc Savoie, Rodrigo Munoz, Samuel Normand, Scott Mckay, Simon Gastin, Stefan Horvath, Stéphane Rainville, Thomas Serrano, Walter Herrera, Wendel A. James, Yan Chaver **Special Thanks** Tom Isaksen, Andreas Thomsen, Micky Kelager, Frank Lindeskov, Michael Hegner, Thomas Dietl, Henning Semler, Jens Bo Albretsen, Kasper Høy Nielsen, Mircea Marghidanu, Morten Mikkelsen, Rune Vendler,

Patrick Mozaffari Groth-Brodersen, Brian Engqvist Johansen, Henrik Holm Antonsen, Paw Simonsen, Mikkel Dalfoss, Jakob Vestergaard Pedersen, Mark Parker, Kasper Storm Engelstoft, Morten Larsen, Morten Heiberg, Peter Andreasen, Henrik Edwards, Jesper Christiansen, Martin Harring, Jim Malmros Tobias Biehl, Peter van Aller Rvdmann

**Playsession Participants** 

Agge Nørreslet, Albert Geisler Fox, Alberte Sofie Linde Forsell, Andreas Halkiær-Knudsen. Andreas Holm Ditlevsen, Anne H. Bomholt, Annesofie Engler, Anton Sylvester Sibbs Rasmussen. Asger Zabiela Appel, Astrid B. Overgaard, Bo Larsen, Caroline Hanberg, Catrine R. Hansen, Charlotte Jensen, Daniel Greve Lauritsen Daniel Lorenzen David Ryan Frimodt-Møller, Emma Lindberg, Emma Lindberg, Esther Munch Thorsen, Esther-Sofie Mollerup Ipsen, Frederik Høy Bjørling, Frederikke E. Olsen, Frederikke Holmberg Nielsen. Frederikke Rostgaard, Freia Krogh Lebech, Freia Thygesen, Hugo Nørreslet, Jeppe Munch Thorsen, Johanna K, Frisch, Jonas Nowak Jørgensen, Jonathan Larsson, Julian Winding, Karla-Marie Mollerup Ipsen, Karoline Krogh Lebech, Katrine Heegaard, Lasse H. Bomholt, Liam Edgar, Lukas Rudd Andersen, Magnus Ruby Bang, Magnus Tue Lund, Magnus Arent Kirknel, Malthe Olsen, Marcus Tholstorf, Marie Frida Brodersen, Martin Colith, Martin Hjort Larsen Faartoft, Mathias Westbrook, Maximilien Olivier Lindberg Delran. Maximillian Steen Thonbo, Maya Tekeli Brogaard, Mihai Ursta Anghel, Morten Nøhr Laursen. Morten Vilhelm Fellbo, My Maia Musthaf Davidsen, Nicolas Elias Arnt Nøkkentved, Nikolai Johannesen, Noah Gjellerup Flösser, Oliver Syberg Bang, Otto Backmann, Peter A. West, Rasmus Emil Røgen, Sara Virén Popp-Madsen, Selina Howalt Owe, Sigurd Lumholdt Riber, Sigurd Møhl Thomsen, Silas Zabiela Appel, Simon Ask Ulsnes Simon Bay Overgaard, Theis Linnet, Theo Gaard Grønlund, Thomas Agerbæk Ruby, Tobias Juul, Tobias Løfgren, Trine Sundsvald, Viola Wendelboe Faber, William Emil Folden Geoffroy, William Fock

#### WARRANTY AND CUSTOMER SUPPORT NOTICE

Eidos reserves the right to make changes and improvements to this product at any time and without notice. All characters and business names included within this title are all fictitious and any similarity with any existing people or organizations is purely coincidental.

#### **EIDOS LIMITED WARRANTY**

The medium (i.e., disc/cartridge) on which an Eidos game software product is recorded ("Game Disc") is warranted to the original purchaser of the product to be free from defects in materials and workmanship for a period of ninety (90) days from the original date of purchase. If the Game Disc is found to be defective in materials and workmanship within 90 days from the date of purchase, Eidos agrees to replace the Game Disc to the original purchaser thereof, free of charge, upon receipt of the Game Disc and required proof of purchase. The foregoing replacement remedy is the sole and exclusive remedy for breach of the foregoing limited warranty, and Eidos shall have no obligation to provide such remedy (i.e., free Game Disc replacement) with respect to (i) any recording medium damaged by abuse, mistreatment or neglect (e.g., cracks, scratches, damage from application of chemicals), (ii) any defect arising after ninety (90) days from the original date of purchase of the corresponding product or (iii) in instances where the original purchaser cannot produce a copy of the original space for the date of perture.

This limited warranty is in lieu of all other warranties, whether oral or written, express or implied, including, without limitation, any warranty of merchantability or fitness for a particular purpose, and no other representation of any nature shall be binding on or obligate Eidos. If any such warranties are incapable of exclusion, then such warranties applicable to an Eidos software product are limited to the 90-day period described above. In no event will Eidos be liable for any special, incidental or consequential damages resulting from possession, use or malfunction of an Eidos software product, including damage to property, and to the extent permitted by law, damages for personal injury, even when Eidos has been advised of the possibility of such damages. Some jurisdictions do not allow limitation as to how long an implied warranty lasts and/or exclusions or limitation of incidental or consequential damages so the above limitation and/or exclusion of liability may not apply to you. In such jurisdictions, Eidos' liability shall be limited to the fullest extent permitted by law.

#### WARRANTY CLAIMS AND PRODUCT SUPPORT

For warranty claims and product support, please contact us at support.eidosinteractive.com (or www.eidosinteractive.com) or (650) 421-7660. Our Customer Services Department personnel are available between the hours of 9:00 a.m. and 4:00 p.m. (Pacific time) Monday through Friday (except holidays). You are responsible for all toll charges. **Customer Support Representatives will not provide game hints, strategies, or codes.** 

To initiate a warranty return, you will need an RMA# ("Return Merchandise Authorization") from our Customer Services Department. (Any materials not containing an RMA# sent to Eidos may be returned unprocessed.) In many cases, return and replacement of a Recording Medium or Manual isn't the best solution for the problem(s) you may be experiencing or replacement may not be covered under the foregoing limited warranty. Our Customer Services Department personnel can help you determine if replacement is necessary and covered under warranty.

In the event the Recording Medium or Manual is confirmed to be defective and replacement is subject to the foregoing limited warranty, you will need to return, postage prepaid, the Recording Medium/Manual (along with its packaging, unless advised to the contrary by Eidos Customer Service Department personnel) together with a copy of your original sales receipt (dated no earlier than 90 days preceding the date of your return), and a statement containing a brief description of the difficulty you are experiencing, the applicable RMA# you have been issued, your first and last name, return address, email address and phone number to Eidos Customer Service at the following address to receive warranty replacement:

Eidos Customer Service Dept. RMA# (state your authorization number here) 1300 Seaport Boulevard, Suite 100 Redwood City, CA 94063

Mini Ninjas © 2009 Eidos Interactive Ltd. Co-published by Eidos, Inc. and Warner Bros. Interactive Entertainment, a division of Warner Bros. Home Entertainment Inc. Developed by IO Interactive A/S. Mini Ninjas, the Mini Ninjas Iogo, Eidos and the Eidos Iogo are trademarks of Eidos Interactive Ltd. IO Interactive and the IO logo are trademarks of IO Interactive A/S. The Rating Icon is a registered trademark of the Entertainment Software Association.

WBIE LOGO, WB SHIELD: ™ & <sup>©</sup> Warner Bros. Entertainment Inc. (s09)

# BACK PAGE